# Search Fields

**Cocoa > User Experience**

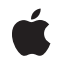

**2008-02-08**

#### á

Apple Inc. © 2003, 2008 Apple Inc. All rights reserved.

No part of this publication may be reproduced, stored in a retrieval system, or transmitted, in any form or by any means, mechanical, electronic, photocopying, recording, or otherwise, without prior written permission of Apple Inc., with the following exceptions: Any person is hereby authorized to store documentation on a single computer for personal use only and to print copies of documentation for personal use provided that the documentation contains Apple's copyright notice.

The Apple logo is a trademark of Apple Inc.

Use of the "keyboard" Apple logo (Option-Shift-K) for commercial purposes without the prior written consent of Apple may constitute trademark infringement and unfair competition in violation of federal and state laws.

No licenses, express or implied, are granted with respect to any of the technology described in this document. Apple retains all intellectual property rights associated with the technology described in this document. This document is intended to assist application developers to develop applications only for Apple-labeled computers.

Every effort has been made to ensure that the information in this document is accurate. Apple is not responsible for typographical errors.

Apple Inc. 1 Infinite Loop Cupertino, CA 95014 408-996-1010

Apple, the Apple logo, Cocoa, and Safari are trademarks of Apple Inc., registered in the United States and other countries.

Simultaneously published in the United States and Canada.

**Even though Apple has reviewed this document, APPLE MAKESNOWARRANTYOR REPRESENTATION,** EITHER EXPRESS OR IMPLIED, WITH RESPECT TO<br>THIS DOCUMENT, ITS QUALITY, ACCURACY,<br>MERCHANTABILITY, OR FITNESS FOR A PARTICULAR **PURPOSE. AS A RESULT, THIS DOCUMENT IS PROVIDED "AS IS," AND YOU, THE READER, ARE ASSUMING THE ENTIRE RISK AS TO ITS QUALITY AND ACCURACY.**

**IN NO EVENT WILL APPLE BE LIABLE FOR DIRECT, INDIRECT, SPECIAL, INCIDENTAL, OR CONSEQUENTIALDAMAGES RESULTINGFROM ANY** **DEFECT OR INACCURACY IN THIS DOCUMENT, even if advised of the possibility of such damages.**

**THE WARRANTY AND REMEDIES SET FORTH ABOVE ARE EXCLUSIVE AND IN LIEU OF ALL OTHERS, ORAL OR WRITTEN, EXPRESS OR IMPLIED. No Apple dealer, agent, or employee is authorized to make any modification, extension, or addition to this warranty.**

**Some states do not allow the exclusion orlimitation of implied warranties or liability for incidental or consequential damages, so the above limitation or** exclusion may not apply to you. This warranty gives<br>you specific legal rights, and you may also have<br>other rights which vary from state to state.

#### **Contents**

**[Introduction](#page-6-0) to Search Fields 7** [Organization](#page-6-1) of This Document 7 See [Also](#page-6-2) 7 **[Understanding](#page-8-0) Search Fields 9 Adding a Search Field to Your [Application](#page-10-0) 11 [Configuring](#page-12-0) a Search Menu 13** [Generating](#page-12-1) Action Messages 13 [Configuring](#page-12-2) a Menu Template 13 [Specifying](#page-14-0) a Search Category 15 **[Implementing](#page-16-0) the Target 17** [Simple](#page-16-1) Search 17 Search Using a Search [Category](#page-16-2) 17 The Cancel [Button](#page-17-0) 18 **[Customizing](#page-18-0) Your Search Field's Appearance 19** [Customizing](#page-18-1) Buttons 19 [Customizing](#page-18-2) Field Locations 19

**[Document](#page-20-0) Revision History 21**

### Figures and Listings

#### **[Understanding](#page-8-0) Search Fields 9**

[Figure](#page-8-1) 1 A [search](#page-8-1) field 9

#### **[Configuring](#page-12-0) a Search Menu 13**

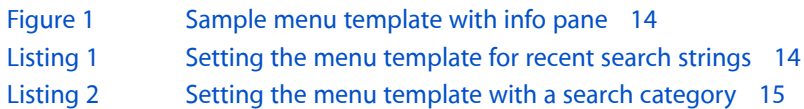

#### **[Implementing](#page-16-0) the Target 17**

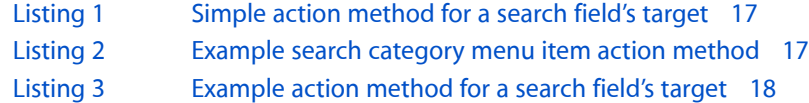

## <span id="page-6-0"></span>Introduction to Search Fields

A search field provides a standard user interface for searching and is a feature in applications like Mail, Safari, and Address Book.

You use the Cocoa classes NSSearchFieldCell and NSSearchField to implement search fields. Other than sending the action message, however, NSSearchFieldCell and NSSearchField provide no direct support for textual searches.

### <span id="page-6-1"></span>Organization of This Document

This programming topic contains the following articles:

- ["Understanding](#page-8-0) Search Fields" (page 9) describes the features of search fields and the classes used to implement them.
- "Adding a Search Field to Your [Application"](#page-10-0) (page 11) describes how to add a search field to your application, using either Interface Builder or a programming language.
- ["Configuring](#page-12-0) a Search Menu" (page 13) describes setting up the search field's pop-up icon menu to show recent search strings and search categories.
- ["Implementing](#page-16-5) the Target" (page 17) describes how to implement the search field's target's action method.
- ["Customizing](#page-18-0) Your Search Field's Appearance" (page 19) describes how to change the appearance of a search field programatically.

### <span id="page-6-2"></span>See Also

- *Apple Human Interface Guidelines* provides guidelines on when to use particular interface items and how to position them.
- *Search Kit Reference* describes a powerful and streamlined C language framework for indexing and searching text in most human languages.

Introduction to Search Fields

## <span id="page-8-0"></span>Understanding Search Fields

A **search field** is a rounded text field that displays text that the user can select or edit, and that sends its action message to its target when the user presses the Return key. It presents a standard user interface for searches, including a search button, a cancel button, and a pop-up icon menu for listing recent search strings and custom search categories. The search button includes a menu and the option to send the results while the user is typing or when the user presses the Return key. If there is no text in the search field, the cancel button is hidden. Figure 1 shows the major components of a search field.

<span id="page-8-1"></span>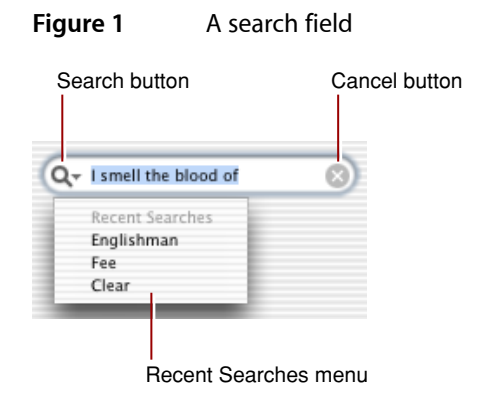

A search field is implemented by two classes: **NSSearchFieldCell**, the cell that does most of the work, and **NSSearchField**, the control that contains that cell.

There are, broadly speaking, two ways to configure and use a search field—programmatically, or with Cocoa bindings.

If you configure a search field programmatically, you should set the target and action of the control or its cell to the receiver that is interested in the search request. Also, remember that NSSearchFieldCell and NSSearchField classes are direct subclasses of NSTextFieldCell and NSTextField, respectively, so you can use all the methods inherited from these classes.

Understanding Search Fields

# <span id="page-10-0"></span>Adding a Search Field to Your Application

You can create a search field programatically, but the easiest way to add a search field to your application is to use Interface Builder. Simply drag a search field from the Cocoa-Text palette to your window. and add it to a window.

Use the Attributes pane of the Show Info panel to set search-field-specific attributes:

- **Placeholder**, which specifies text that appears in the search field until the user enters text. You can also programmatically send the setPlaceholderString: message to the search field's cell.
- **Max Recents**, which specifies the maximum number of recent searches to show in the recents menu. This value can be from  $0$  to  $254$ , and defaults to 10. When the limit is exceeded, the oldest search string on the menu is dropped. Setting the value to a negative value uses the default value; a value greater than 254 sets the maximum to 254. The recents list is trimmed if there are more entries than the new maximum. You can also programmatically send the setMaximumRecents: message to the search field's cell.
- **Auto Save Name**, which if set, the recent search list is saved to an application preference using the name provided, and restored the next time the recents list is needed for the popup menu. You can also programmatically send the setRecentsAutosaveName: message. Setting the autosave name to nil does not clear out any saved lists. Setting the autosave name to a valid string discards any current recents and loads the recents from the user defaults.
- **Sends Whole Search String**, which specifies whether the search field sends the action message when the user presses the Return key or if it sends the message upon each keystroke (incremental search). You can also programmatically send the setSendsWholeSearchString: message to the search field's cell. By default, the cell's action is invoked during typing after a short delay.

You can connect the a search field to a menu template. The details of the menu's contents are described in ["Configuring](#page-12-0) a Search Menu" (page 13).

You need to configure the targets and actions of the search field. This is described in ["Implementing](#page-16-5) the [Target"](#page-16-5) (page 17).

You can also specify that the search field use a controller to perform searches. In the Bindings pane, disclose the value binding and select the controller to bind to as well as the controller's key. In the Connections pane, make sure the correct target and action pair is selected. Additional information about using controllers can be found in *Cocoa Bindings Programming Topics*.

Adding a Search Field to Your Application

## <span id="page-12-0"></span>Configuring a Search Menu

A search field has a menu that users can access by clicking the small triangle next to the search button. The items in this pop-up icon menu have two purposes: To list recently entered search strings, and to list search categories for limiting the scope of the search. You can also specify *when* the search field sends its action message.

#### <span id="page-12-1"></span>Generating Action Messages

A search field has two modes for generating action messages. The first mode is similar to a text field; a message is sent when a user clicks the search button or presses Return when the insertion point is in the search field. The second mode, which is the default, is for incremental searches; the search field sends an action message at each keystroke. Typically you set the mode in Interface Builder (see ["Adding](#page-10-0) a Search Field to Your [Application"](#page-10-0) (page 11)). To set the message-generation mode programmatically, send setSendsWholeSearchString: to the search field cell with an argument of NO for incremental searches and YES for regular searches.

### <span id="page-12-2"></span>Configuring a Menu Template

If you specify a menu in Interface Builder or programatically, the search button has a menu indicator and the search menu is displayed when the user clicks the search button. Do not modify the menu while it is in use by the search field. This is because a copy is not made.

To configure this pop-up menu, create a menu template (which is an NSMenu object) and populate this menu template with the items (NSMenuItem objects) you want to appear. Items in the menu can be given special meaning by using predefined tags described in the Constants section of NSSearchFieldCell.

You can specify the menu template used when generating the pop-up menu in the search field. This is easily done with Interface Builder. Or, if you have programmatically constructed the menu template, invoke setSearchMenuTemplate: to install it in the search field.

Figure 1 shows a simple menu template with a recents item, a clear item, and a no recents item.

<span id="page-13-0"></span>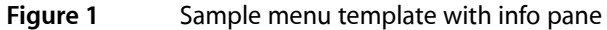

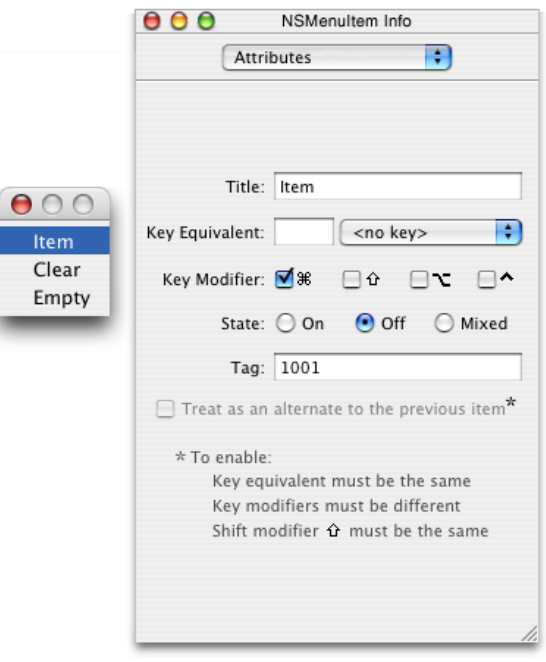

The menu item tag is specified in the Tag field. In Figure 1, the menu item is of the type NSSearchFieldRecentsMenuItemTag. Although not pictured, the tag for the Clear menu item is NSSearchFieldClearRecentsMenuItemTag and for the Empty menu item it's NSSearchFieldNoRecentsMenuItemTag. You can also add a menu item with the NSSearchFieldRecentsTitleMenuItemTag tag for an item that does not appear if there are no recent strings to display, or conversely a menu item with the NSSearchFieldNoRecentsMenuItemTag tag for an item that only appears if there are no recent strings to display.

**Important:** Currently, Interface Builder does not allow you to enter the symbolic name for these menu item tags. Instead you must enter the corresponding numeric value in the Tag field. For NSSearchFieldRecentsTitleMenuItemTag enter 1000, for NSSearchFieldRecentsMenuItemTag enter 1001, for NSSearchFieldClearRecentsMenuItemTag enter 1002, and for NSSearchFieldNoRecentsMenuItemTag enter 1003. This limitation does not apply to specifying the tag programatically.

<span id="page-13-1"></span>You can also do all of this programatically. Listing 1 illustrates how you might set up the search menu template.

**Listing 1** Setting the menu template for recent search strings

```
- (void) awakeFromNib
{
    NSMenu *cellMenu = [[[NSMenu alloc] initWithTitle:@"Search Menu"]
                 autorelease];
    NSMenuItem *item;
    item = [[[NSMenuItem alloc] initWithTitle:@"Clear"
                                 action:NULL
                                  keyEquivalent:@""] autorelease];
     [item setTag:NSSearchFieldClearRecentsMenuItemTag];
```

```
[cellMenu insertItem:item atIndex:0];
 item = [NSMenuItem separatorItem];
 [item setTag:NSSearchFieldRecentsTitleMenuItemTag];
[cellMenu insertItem:item atIndex:1];
 item = [[[NSMenuItem alloc] initWithTitle:@"Recent Searches"
                              action:NULL
                              keyEquivalent:@""] autorelease];
 [item setTag:NSSearchFieldRecentsTitleMenuItemTag];
[cellMenu insertItem:item atIndex:2];
 item = [[[NSMenuItem alloc] initWithTitle:@"Recents"
                              action:NULL
                              keyEquivalent:@""] autorelease];
 [item setTag:NSSearchFieldRecentsMenuItemTag];
[cellMenu insertItem:item atIndex:3];
 id searchCell = [searchField cell];
 [searchCell setSearchMenuTemplate:cellMenu];
```
A menu is associated with your search field only if you specify one with Interface Builder. If you are creating the search field programatically and do not want a menu, set the menu template to  $\pi$ 1.

### <span id="page-14-0"></span>Specifying a Search Category

}

<span id="page-14-1"></span>To set up a search category, you create a menu item with a title and an action selector and add it to the menu template. The action selector identifies the method that is invoked using the target-action paradigm when the user selects the item; in this method you can set a flag or other value so that your search implementation knows how to limit the scope of its search. Typically you would add the menu item to the menu template in Interface Builder. You can also do it programmatically, as illustrated in Listing 2. This is useful if you create or update the menu dynamically, for example if the categories depend on what table columns are visible in a table view.

**Listing 2** Setting the menu template with a search category

```
- (void) awakeFromNib
{
     NSMenu *cellMenu = [[[NSMenu alloc] initWithTitle:@"Search Menu"]
                         autorelease];
     NSMenuItem *item;
     item = [[[NSMenuItem alloc] initWithTitle:@"First Name"
                                         action:@selector(setSearchCategoryFrom:)
                                  keyEquivalent:@""] autorelease];
     [item setTarget:self];
     [item setTag:1];
    [cellMenu insertItem:item atIndex:0];
     item = [[[NSMenuItem alloc] initWithTitle:@"Last Name"
                                         action:@selector(setSearchCategoryFrom:)
                                  keyEquivalent:@""] autorelease];
     [item setTarget:self];
```

```
 [item setTag:2];
    [cellMenu insertItem:item atIndex:1];
     id searchCell = [searchField cell];
     [searchCell setSearchMenuTemplate:cellMenu];
}
```
Tags are optional for search categories, but they allow you to easily discriminate between menu items in the action method. If you choose to specify tags, their values must not be any of the values corresponding to NSSearchFieldRecentsTitleMenuItemTag, NSSearchFieldRecentsMenuItemTag, NSSearchFieldClearRecentsMenuItemTag, or NSSearchFieldNoRecentsMenuItemTag.

You also have to implement the action method invoked by the menu item—see ["Search](#page-16-2) Using a Search [Category"](#page-16-2) (page 17).

### <span id="page-16-0"></span>Implementing the Target

<span id="page-16-5"></span>Because a search field is a control object, when a user does something to activate the search field, it sends an action message to a target object, telling it to perform the search. You configure the target and action in Interface Builder as you would any other control, as described in Communicating With Objects >The Target-Action Mechanism. Other than invoking the action method, NSSearchFieldCell and NSSearchField provide no support for textual searches. You must implement the search behavior yourself.

### <span id="page-16-1"></span>Simple Search

<span id="page-16-3"></span>Typically you implement the action method in a controller object in your application. You need to find out what the search string is and then perform the search using the search term, as illustrated in Listing 1.

**Listing 1** Simple action method for a search field's target

```
- (IBAction)updateFilter:sender
{
     NSString *searchString = [searchField stringValue];
     /*
     Method continues to perform the search and display the results...
     \star /
}
```
### <span id="page-16-2"></span>Search Using a Search Category

<span id="page-16-4"></span>If you want to support search categories (see ["Specifying](#page-14-0) a Search Category" (page 15)), you have to implement the action method invoked by the category menu items as well as that invoke by the search field itself. The category action method should record in some way the menu item that was selected. It might also set the placeholder string for the search menu, as illustrated in Listing 2.

#### **Listing 2** Example search category menu item action method

```
- (IBAction)setSearchCategoryFrom:(NSMenuItem *)menuItem
{
    searchCategory = [menuItem tag];
    [[searchField cell] setPlaceholderString:[menuItem title]];
}
```
In the search field's action method, you need to find out what the search string is and then perform the search using the search term, taking into account any category that might have been set. A common way to represent the search is as an instance of NSPredicate. In Listing 3, searchCategory is set in the setSearchCategoryFrom: method illustrated in Listing 2.

#### <span id="page-17-1"></span>**Listing 3** Example action method for a search field's target

```
- (IBAction)updateFilter:sender
{
     /*
      Create a predicate based on what is the current string in the
      search field and the value of searchCategory.
     \star /
     NSPredicate *predicate = nil;
     NSString *searchString = [searchField stringValue];
     if ((searchString != nil) && (![searchString isEqualToString:@""]))
     {
         if (searchCategory == 1)
         {
              predicate = [NSPredicate predicateWithFormat:
                                       @"firstName contains[cd] %@", searchString];
 }
         if (searchCategory == 2)
\left\{ \begin{array}{c} 0 & 0 \\ 0 & 0 \end{array} \right\} predicate = [NSPredicate predicateWithFormat:
                                        @"lastName contains[cd] %@", searchString];
         }
     }
     /*
      Method continues to perform the search and display the results...
     \star/}
```
### <span id="page-17-0"></span>The Cancel Button

Clicking the cancel button behaves exactly as if the user selected all the text in the field and deleted it. The action message is sent to the target as usual. The target would typically see that the string in the field is the empty string, and so wouldn't filter anything.

## <span id="page-18-0"></span>Customizing Your Search Field's Appearance

You can specify the behavior in Interface Builder of search fields, like most Cocoa controls, without writing any source code. This is described in "Adding a Search Field to Your [Application"](#page-10-0) (page 11). If you want to change a search field's appearance, for example, its buttons or field locations, this article describes how.

#### <span id="page-18-1"></span>Customizing Buttons

In general, avoid changing the search button cell unless you want a custom appearance or behavior. Typically, the search button has two behaviors: it either displays a menu (if a menu template is set), or it invokes the search field's action method (when the button is clicked). The cancel button appears only if there is text in the search field.

You change the search button cell by sending set SearchButtonCell: to the button's cell, and change the cancel button cell by sending setCancelButtonCell: to the button's cell. To remove the search button or the cancel button, set the cell for that button to nil.

If you have customized either the search and cancel buttons, you can easily "reset" their attributes to the search field cell's default image, alternate image, target, and action. You do this for the search button by sending resetSearchButtonCell to the button's cell, and for the cancel button by sending resetCancelButtonCell to the button's cell. All other attributes of the search field cell are not changed.

### <span id="page-18-2"></span>Customizing Field Locations

The following NSSearchFieldCell methods return the bounds for the buttons and the text field. Override these methods to position the items differently. NSSearchFieldCell assumes that there is a search button, text field, and cancel button, from left to right.

- (NSRect) searchButtonRectForBounds:(NSRect)rect;
- (NSRect) cancelButtonRectForBounds:(NSRect)rect;
- (NSRect) searchTextRectForBounds:(NSRect)rect;

Customizing Your Search Field's Appearance

# <span id="page-20-0"></span>Document Revision History

#### This table describes the changes to *Search Fields*.

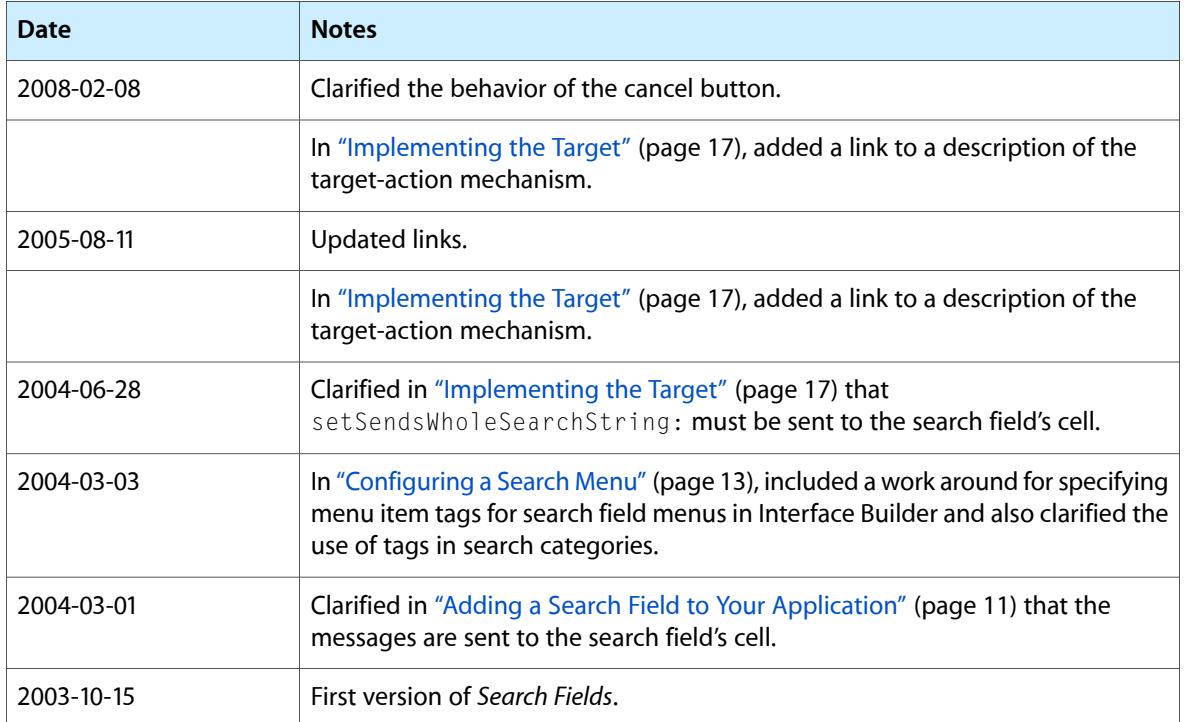

Document Revision History